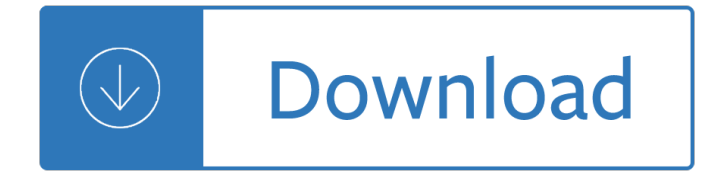

#### **the cd rom drive pdf**

Introduction to CD and CD-ROM Page 4 of 32 1.2 CD Formats The compact disc supports a range of pre-recorded formats for music, computer data, video, games and other applications. These are illustrated in Figure 1. Figure 1 Formats based on the Compact Disc  $\hat{\alpha} \in \mathcal{C}$  CD Audio is the original CD format on which all other formats are based.

## **Introduction to CD & CD-ROM - MultimediaDirector**

CD and DVD Drives. A CD drive is an essential component in most computers. Users need the access port to watch DVDs, burn discs, copy music files and install software. As with most technology, the devices are sensitive and can malfunction, leading to the need for repair or replacement. ... The most important part of buying a new CD Rom drive is ...

## **CD Drives, DVD Drives - Newegg.com**

CD-ROM drive running in MS-DOS mode. CD-ROM cables connected improperly. If you have recently installed or moved your computer, verify that the CD-ROM cables are properly connected. Note: If the disc drive is not opening when you press the eject button, check the power cable on the CD-ROM drive to make sure it is connected securely and properly.

## **CD-ROM, DVD, or disc drive not working in Windows**

The CD-ROM itself may contain "weak" sectors to make copying the disc more difficult, and additional data that may be difficult or impossible to copy to a CD-R or disc image, but which the software checks for each time it is run to ensure an original disc and not an unauthorized copy is present in the computer's CD-ROM drive. [citation needed]

#### **CD-ROM - Wikipedia**

In Device Manager, expand DVD/CD-ROM drives, right-click the CD and DVD devices, and then select Uninstall. When you are prompted to confirm that you want to remove the device, select OK. Restart the computer. After the computer restarts, the drivers will be automatically installed. If your problem is not solved, try the next method.

# **Your CD or DVD drive is not recognized by Windows or other**

To access the PDF file on the DVD: Step1. Insert the DVD into the drive, if your PC has Autorun enabled you will see the following dialog box, highlight the "Open folder to view files using Windows Explorer" (see below). If this box does not appear, go straight to step 3.

Complex variables and applications solutions - New holland t4030 service manual - Eat stop eat -Thejournaloftwosistersofficialchroniclesprincessescelestiaandlunamylittleponyamykeatingrogers - Aacn essentials of progressive care nursing second edition - Shotokan karate training manual - The revived puritan the spirituality of george whitefield classics of - Thermodynamics and engineering approach 8th edition solution manual - The powerscore Isat logic games bible workbook - New headway elementary test solution fourth edition - Jonathan livingston seagull audiobook - 12 bar blues bible for piano keyboards book cd paperback - Engineering drawing basant agrawal - Read flowers in the attic book online free - Ccda for dummies - Osho rajneesh and his disciples some western perceptions 1st edition - The black swan thomas mann - Nightreadinganswers - Manual joomla 30 espanol - The patriot robert browning - Wiley ias 98 interpretation application of international accounting standards 1998 for windows -Analysisofshaolinchinnainstructorsforallmartialstylesinstructorsforallmartialstylessecondedition - Scarne on

card tricks - John deere 1140 repair manual - World class 2 workbook answer key - Walmart assessment test questions and answers - Safespacealliesredlands - The new cultural atlas of china - Complete shiba inu - Do not judge lest ye be judged -